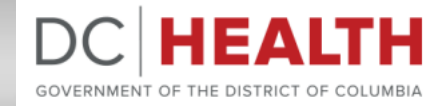

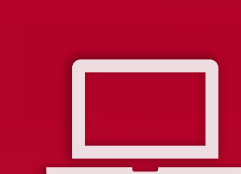

## **Submitting Non-Healthcare Facility Consult Forms to DC Health**

**User Guide**

# **Table of Contents**

<u> 1989 - Andrea Brazil, martin a</u>

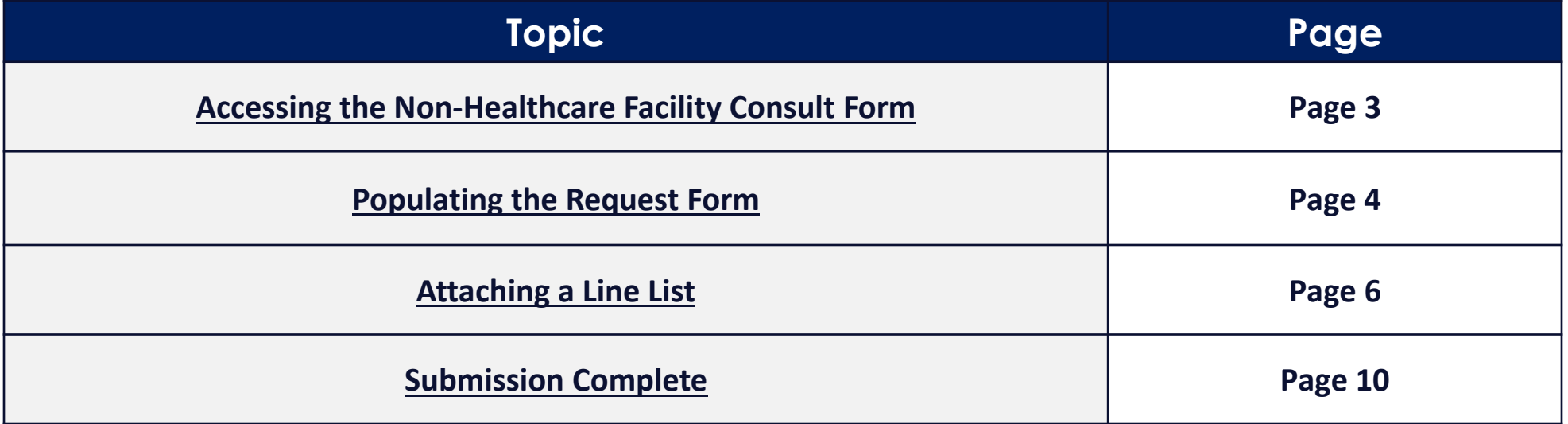

### <span id="page-2-0"></span>**Accessing the Non-Healthcare Facility Consult Request Form**

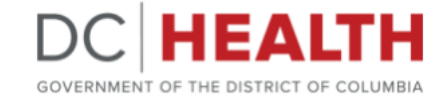

Copy and paste this link into your web browser to access the form: [https://dccovid.force.com/NonHealthcareCons](https://dccovid.force.com/NonHealthcareConsultRequestForm/s/) ultRequestForm/s/

Fill out all the necessary fields paying special attention to the ones that are mandatory (marked with a \*)

It is divided in 3 different sections:

- Submitter Information
- Establishment Information
- Incident Summary

**1**

**2**

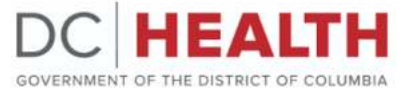

Thank you for reaching out to the DC Health Epidemiology Investigation Team (EIT). If you believe you have a reportable disease, please contact your health provider. If you are

experiencing a medical emergency, please call 911 immediately. Otherwise, please note that our response time may increase if cases of notifiable diseases increase in the District

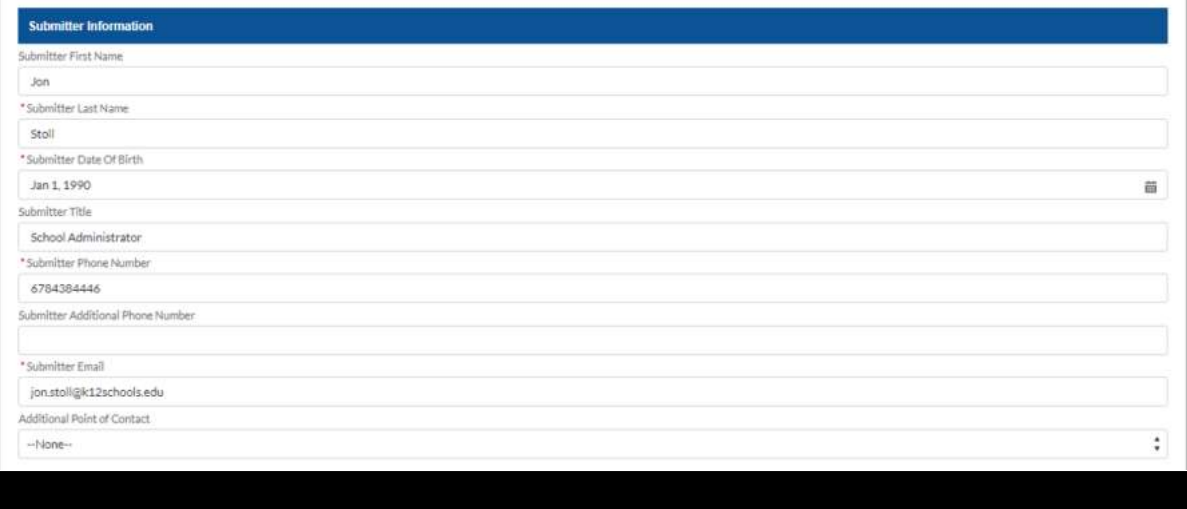

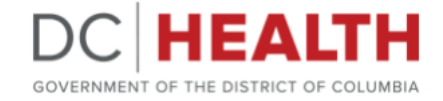

### <span id="page-3-0"></span>**Populating the Request Form**

Provide the submitter contact information within the **Submitter Information** section.

**1**

Fill out your contact information within the **Submitter Information** section.

*Note: Make sure to complete all the mandatory fields* (marked with a \*)

**2**

If you need to add an additional point of contact, select **Yes** in the Additional Point of Contact drop-down list. Then add the contact details within the fields that appear below.

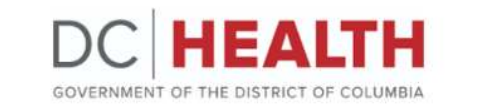

Thank you for reaching out to the DC Health Epidemiology Investigation Team (EIT). If you believe you have a reportable disease, please contact your health provider. If you are

experiencing a medical emergency, please call 911 immediately. Otherwise, please note that our response time may increase if cases of notifiable diseases increase in the District.

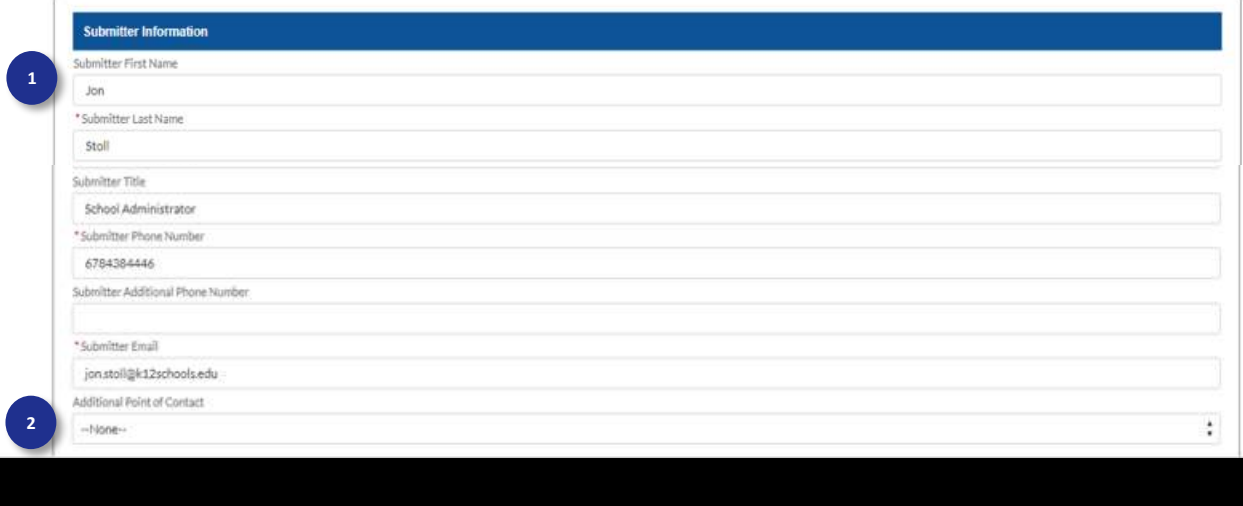

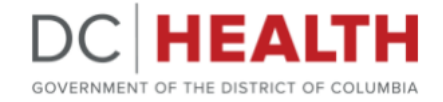

### **Populating the Request Form**

Provide facility information within the **Establishment Information** section.

**3** Populate your school or facility details within the **Establishment Information** section.

Include the establishment type (e.g. "Childcare and Pre-K facilities" or "Schools K-12"), then continue to include the name and location details within this section.

*Note: Make sure to complete all the mandatory fields* (marked with a \*)

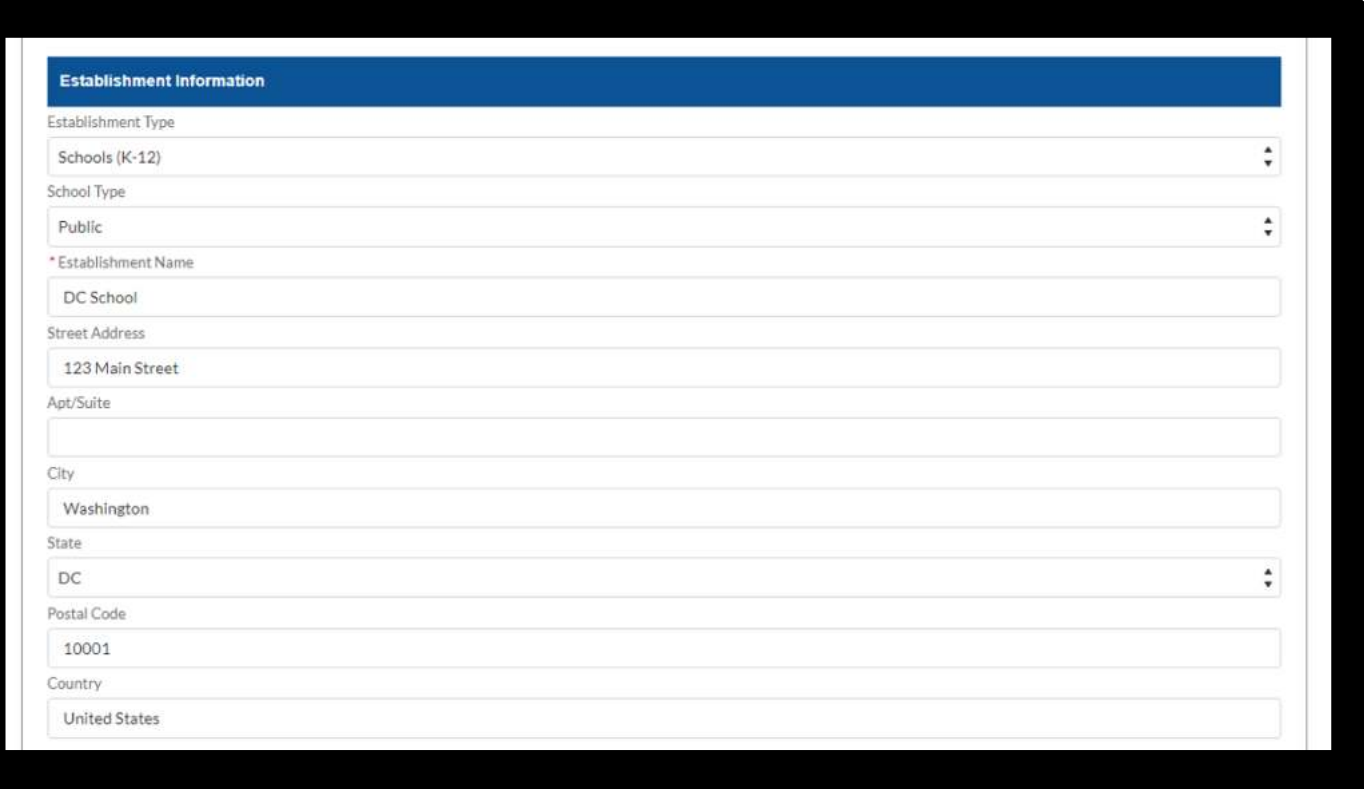

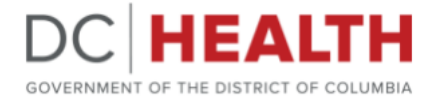

### <span id="page-5-0"></span>**Populating the Request Form – Attaching a Line List**

Upload a line list and provide incident details within the **Incident Summary** section.

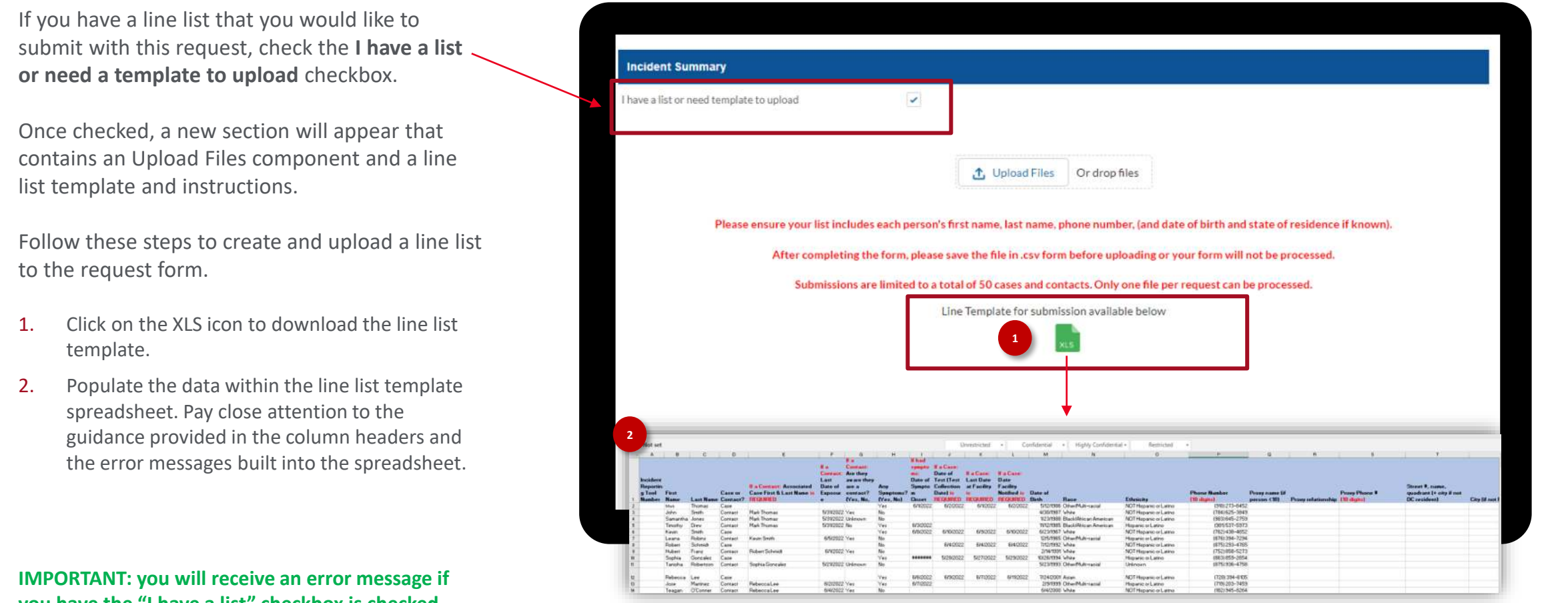

**you have the "I have a list" checkbox is checked, and the line list is not uploaded.** 

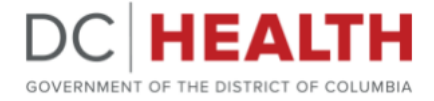

### **Populating the Request Form – Attaching a Line List**

Upload a line list and provide incident details within the **Incident Summary** section.

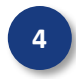

#### **4** *Instructions continued*

- 3. Once you have completed updating the line list, save the file in a **CSV (Comma delimited)(\*.csv)**  format. **\*Important\***
- 4. Either drag and drop files into the 'Upload Files' component or click **Upload Files** button to upload a file from your PC.

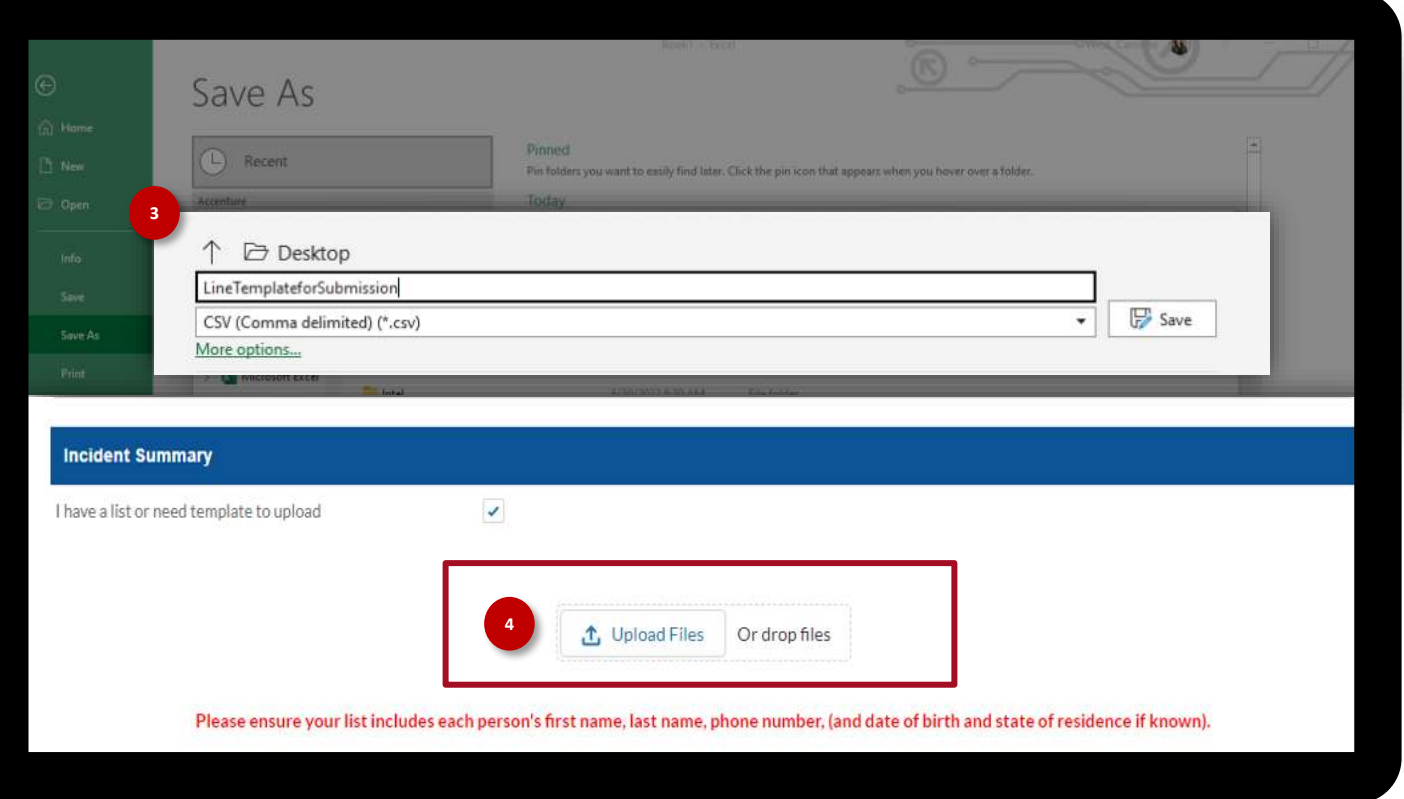

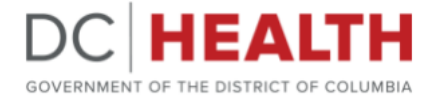

### **Populating the Request Form – Attaching a Line List**

Upload a line list and provide incident details within the **Incident Summary** section.

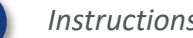

#### **4** *Instructions continued*

**5**

**21KB** 

1 of 1 file uploaded

- 5. The **Upload File** component will appear to indicate that the file is uploading into the system and will inform you when it has successfully uploaded or if there is a failure. Click **Done** or the X to exit out of the popup screen.
- 6. The uploaded spreadsheet will appear within a table on the screen. Use the trashcan icon to remove the file.

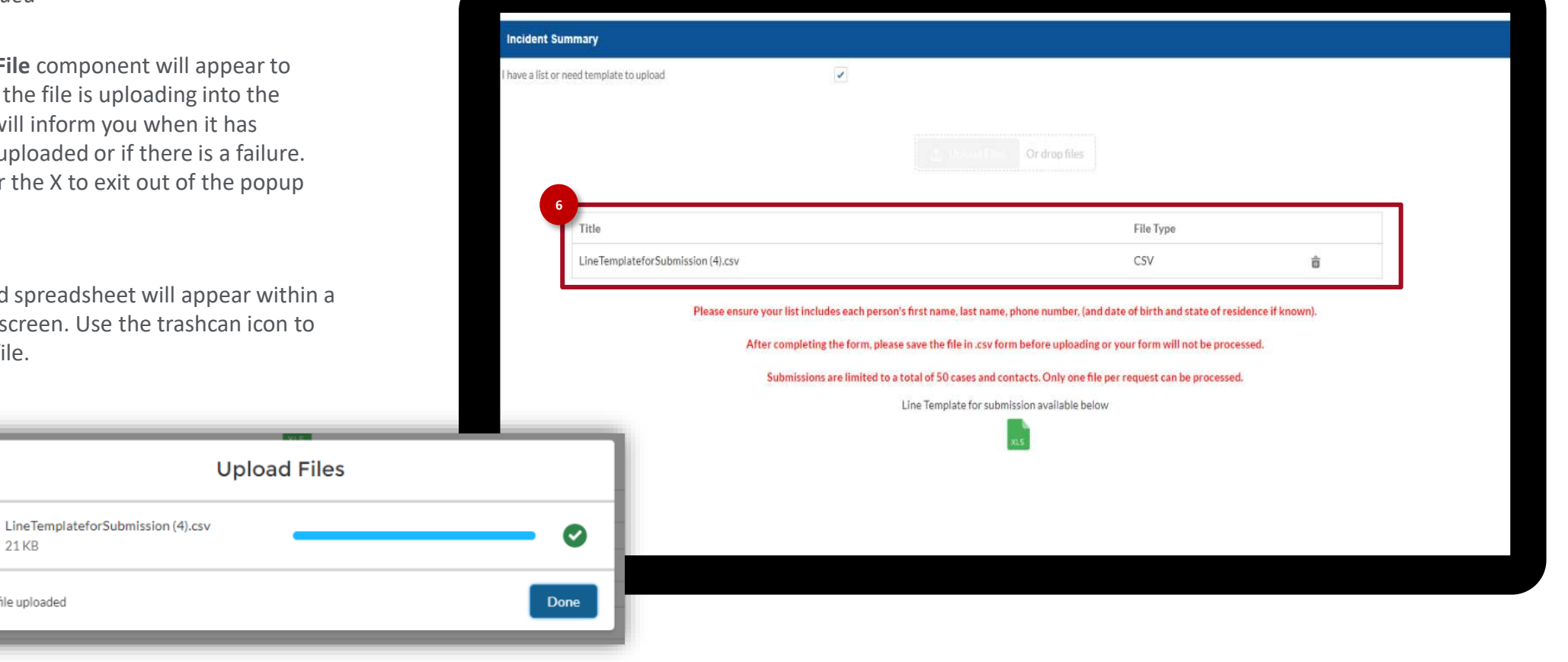

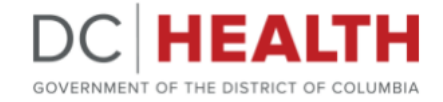

### **Populating the Request Form**

Provide the incident details within the **Incident Summary** section.

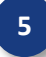

**5** Use this section to include the case details with the following information:

- **Is this COVID related?**  answer yes or no
- **Suspected Disease**  locate the reported suspected disease/illness from the drop-down list
- **Estimated Number of Visitors/Patrons Exposed**  provide a number value (if applicable)
- **Estimated Number of Employees Exposed**  provide a number value (if applicable)
- **•** Incident Description use this field to provide the health department with as much detail related to the incident as possible that can assist the investigation team when evaluating your case.
- **Positive Case Submissions**  provide a number value (if applicable)

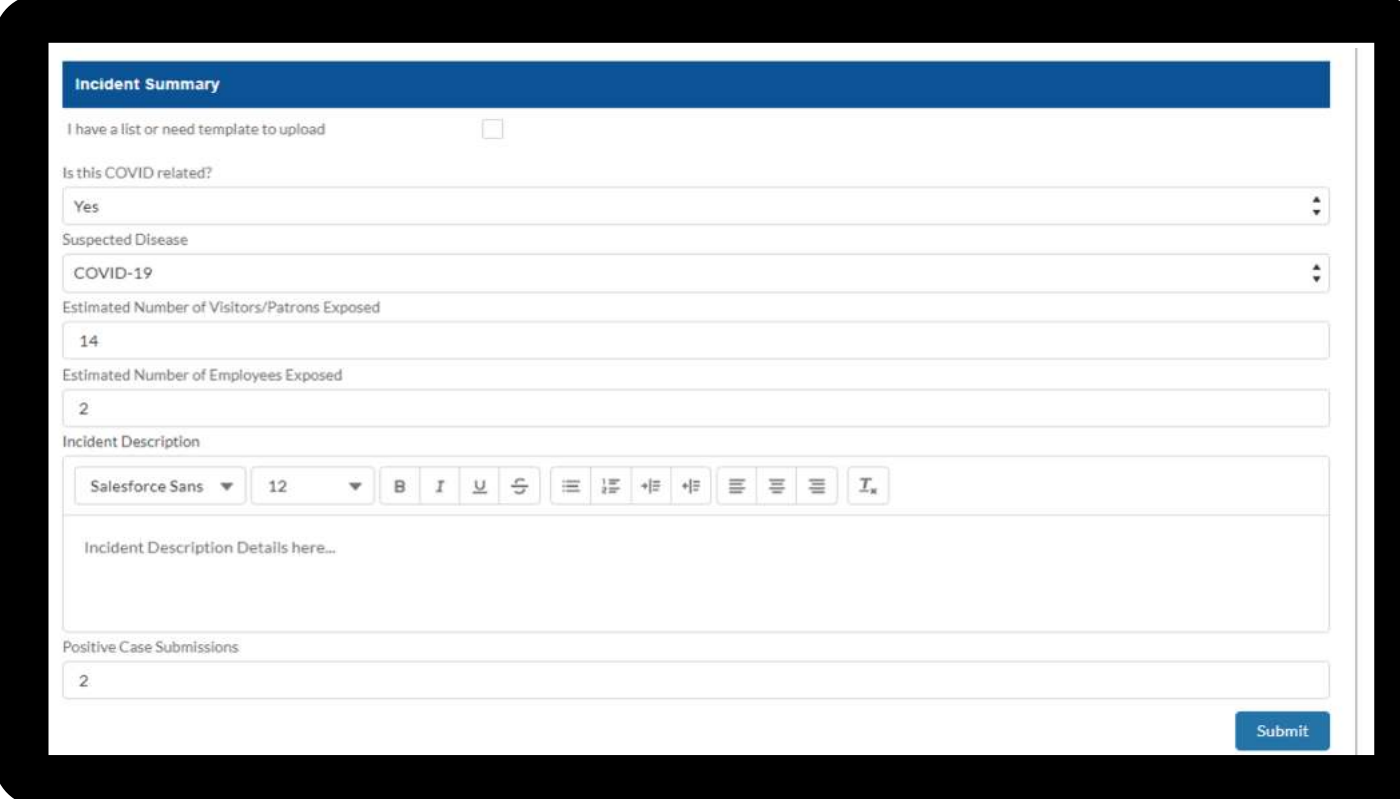

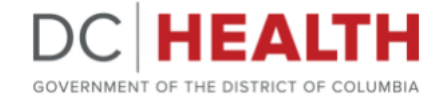

### <span id="page-9-0"></span>**Submission Complete**

After completing the Non-Healthcare Facility Consult Form, verify that the form has successfully been submitted.

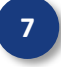

**7** A thank you message will appear on the screen indicating the Non-Healthcare Facility Consult Form has successfully been submitted to DC Health.

### **Need Help?**

If you have any questions or need assistance with the Non-Healthcare Facility Consult Form, please contact [Covid19.EPITA@dc.gov.](mailto:Covid19.EPITA@dc.gov) 

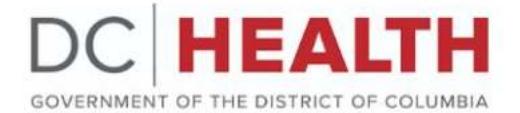

Thank you for submitting a Non-Healthcare Facility Consult Form to DC Health. A member of the Epidemiology Investigation Team will follow-up on all appropriately submitted forms. Should you have additional cases that meet the criteria for reporting to DC Health, please submit them in a new consult form. Please note that our response time may be delayed when COVID-19 cases increase in the District.

© 2022 DCHEALTH. All Rights Reserved.